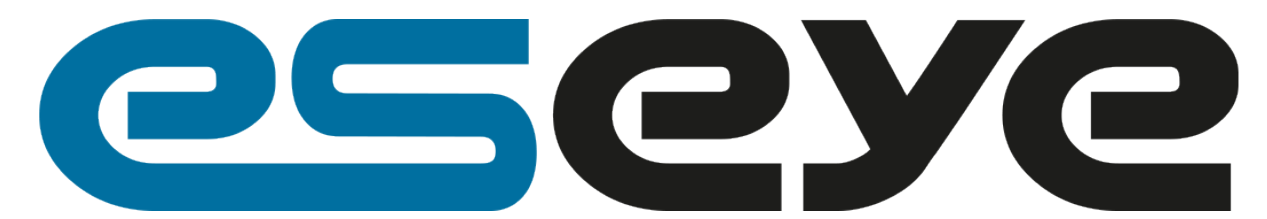

# AWS IoT AT Command Reference For MikroElektronika AnyNet 2G click

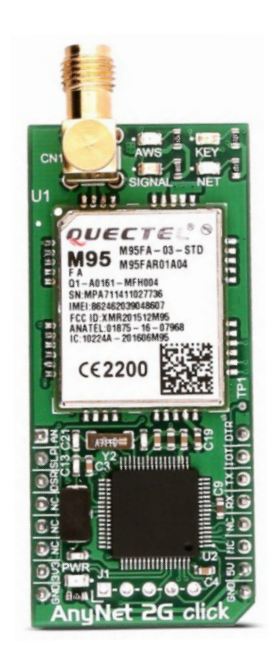

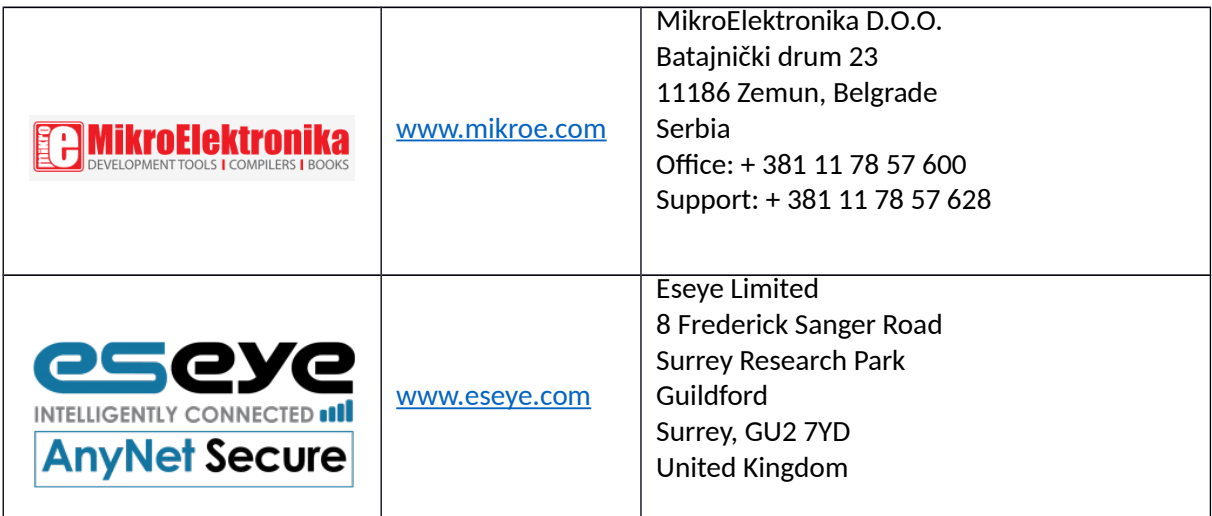

# <span id="page-1-0"></span>**Table of Contents**

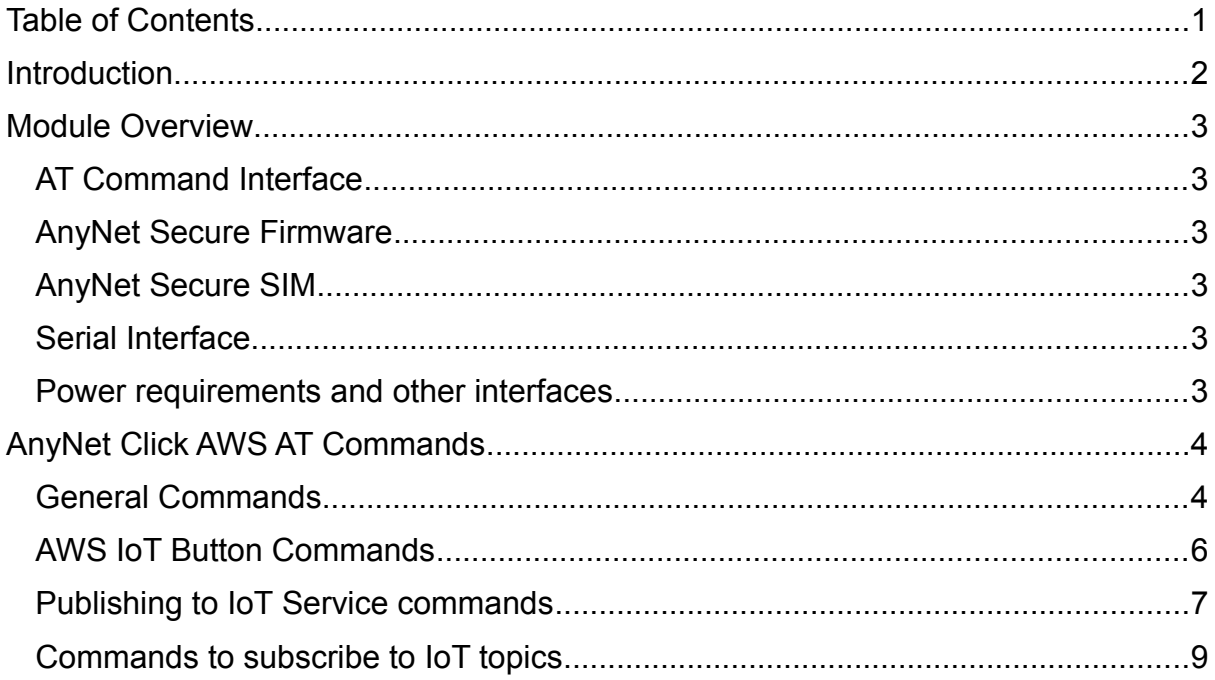

## Introduction

AnyNet 2G click module has been designed to give the easiest method of connecting IoT Devices into the AWS IoT Platform. This document describes available AT commands on the Serial interface.

AnyNet 2G click module includes an Eseye AnyNet Secure SIM card, that provides connectivity in over 75 countries (billed through your AWS account).

For more information on how the AnyNet Secure Cellular Connectivity combines with the AWS IoT cloud see:<https://www.youtube.com/watch?v=bDXk-yCoxxo>

To use the AnyNet 2G click module and the commands in this user guide, you require:

An active AWS account – for help see: [https://aws.amazon.com/premiumsupport/knowledge-center/create-and-activate](https://aws.amazon.com/premiumsupport/knowledge-center/create-and-activate-aws-account/)[aws-account/](https://aws.amazon.com/premiumsupport/knowledge-center/create-and-activate-aws-account/)

The Eseye AWS Marketplace Integration from: <https://aws.amazon.com/marketplace/pp/B073S37V78>

### <span id="page-3-0"></span>Module Overview

### <span id="page-3-1"></span>**AT Command Interface**

The Serial interface to the Click board™ offers custom AT commands to allow data to be sent to the AWS IoT Platform, and extracted from it.

#### <span id="page-3-2"></span>**AnyNet Secure Firmware**

The Eseye provided embedded firmware runs on the Click board™. This firmware handles loading the security material from the AnyNet SIM and establishing the MQTT / TLS links. Additionally, the firmware handles the link maintenance based upon the application requirements.

#### <span id="page-3-3"></span>**AnyNet Secure SIM**

The Eseye AnyNet Secure SIM is soldered on the AnyNet 2G click. It combines a multi profile global SIM solution (AnyNet) and the AWS security provisioning functionality.

### <span id="page-3-4"></span>**Serial Interface**

The Serial Interface operates at 9600 baud, 8n1

### <span id="page-3-5"></span>**Power requirements and other interfaces**

Refer to the MikroElektronika documentation <https://www.mikroe.com/anynet-2g-click>

## <span id="page-4-0"></span>AnyNet Click AWS AT Commands

These are the AT command extensions that will be handled by the AnyNet Secure firmware to support easy communication with AWS IoT.

#### <span id="page-4-1"></span>**General Commands**

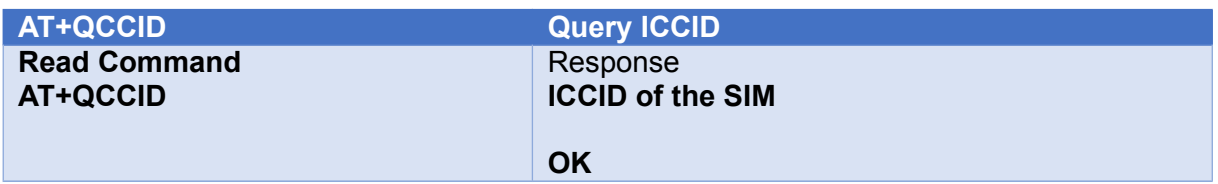

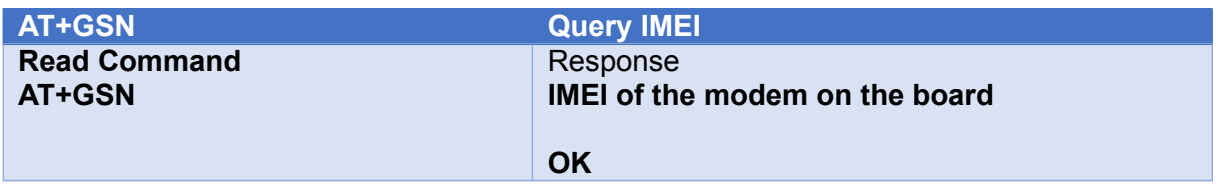

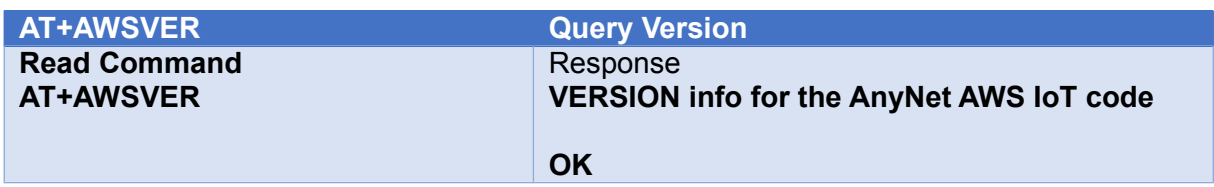

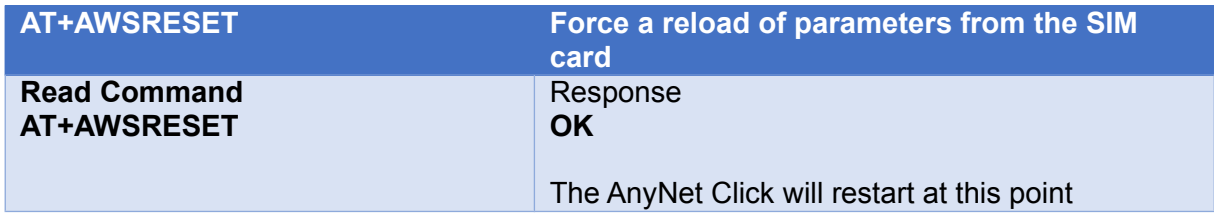

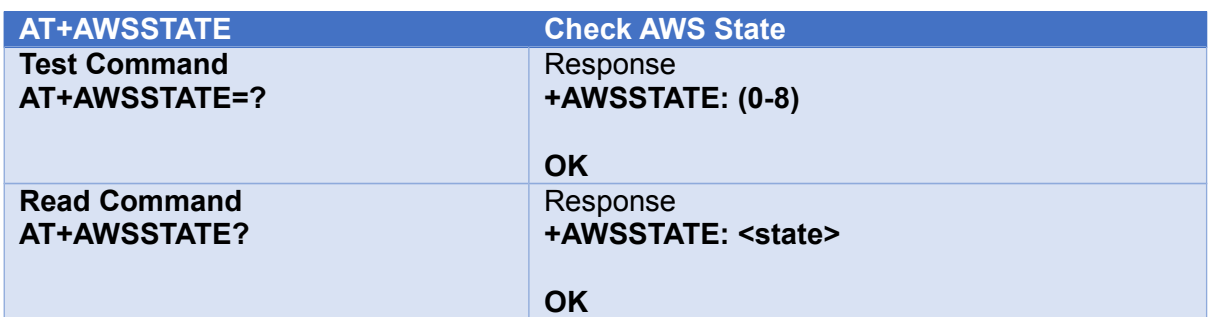

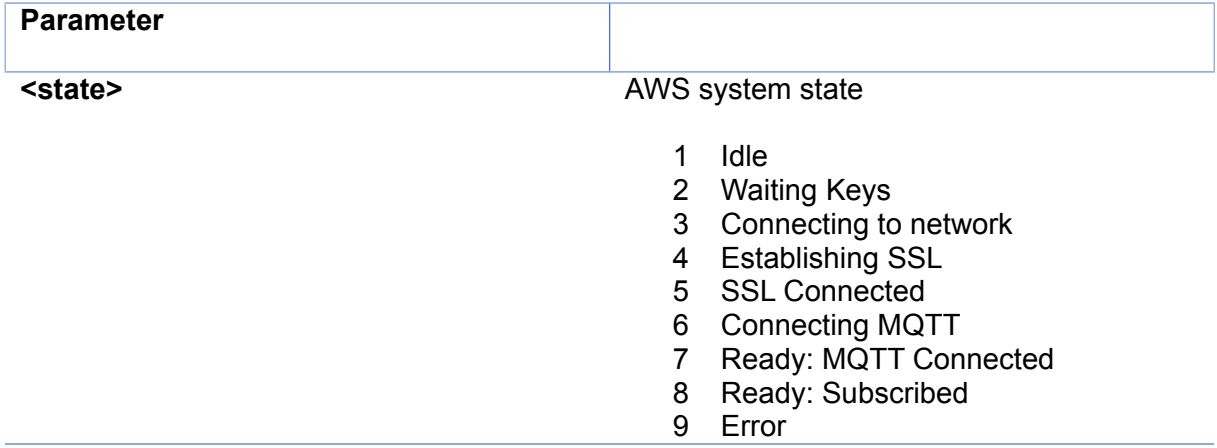

#### Operation

The act of opening a topic for publishing or subscribing will cause the modem to read the security information from the SIM card and establish a connection to the AWS IoT service.

#### <span id="page-6-0"></span>**AWS IoT Button Commands**

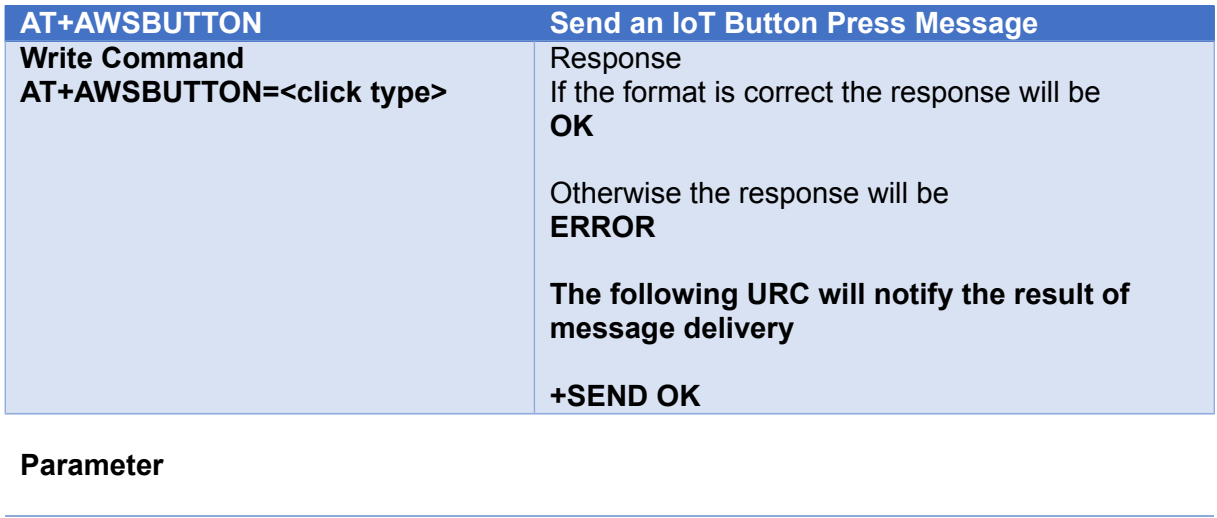

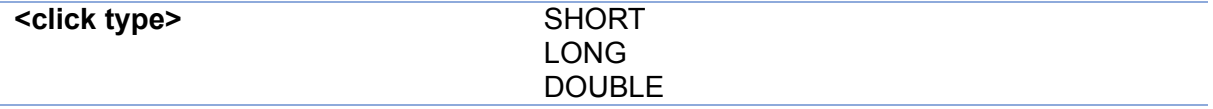

The topic to which the message is published will be combined with the iotbutton/<IMEI>/

The message will contain the button press type, and the analogue voltage measured on the module analogue input pin.<sup>[1](#page-6-1)</sup>

<span id="page-6-1"></span>1 See<https://www.mikroe.com/anynet-2g-click>

#### <span id="page-7-0"></span>**Publishing to IoT Service commands**

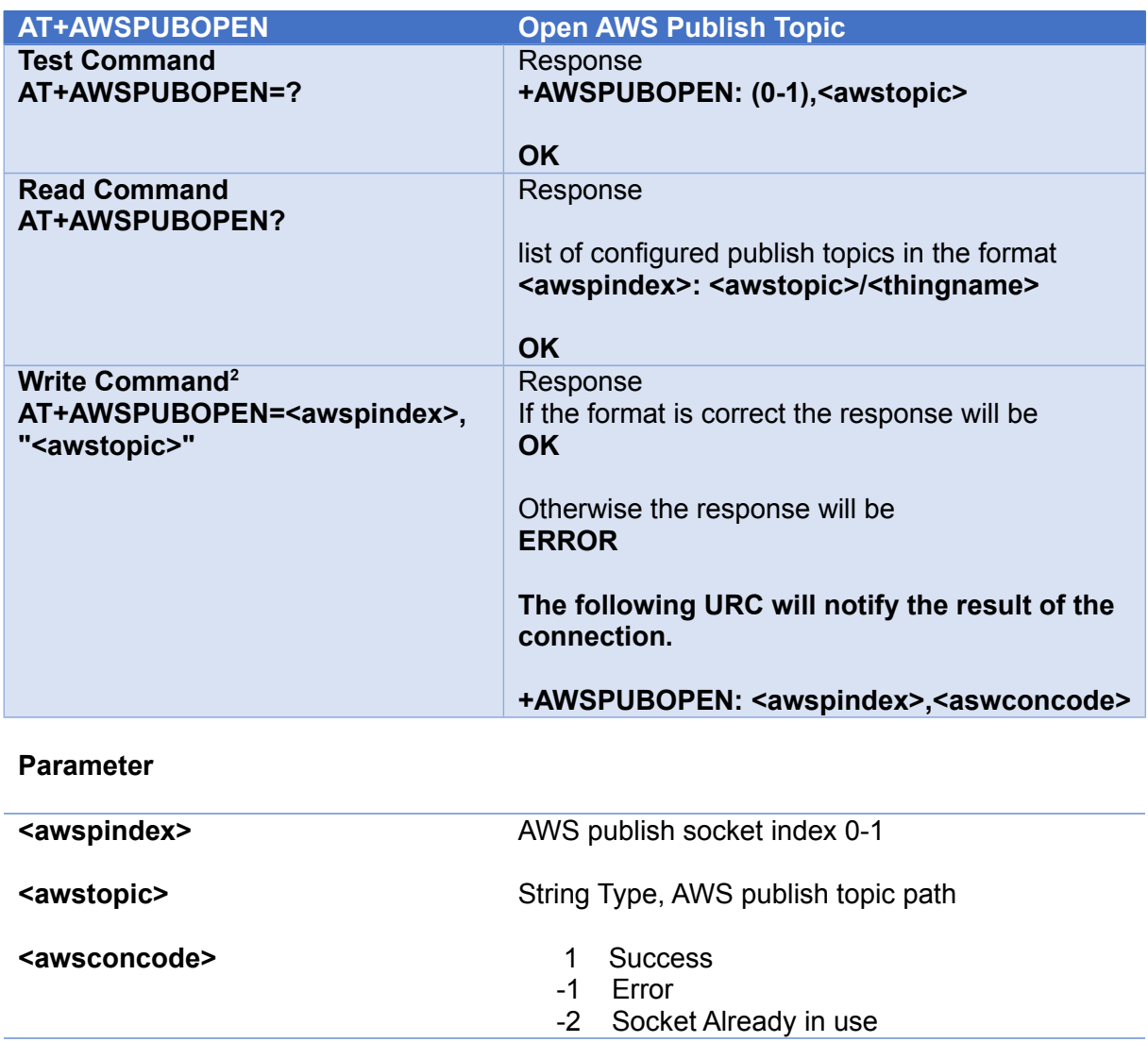

**<awstopic>** will be combined with the "Thing Name" that is delivered to the Anynet secure SIM during device provisioning to form the complete subscribed resource name in the form <awstopic>/<thing\_name>

e.g. temperature/thing\_0001

The '/' and Thing name do not need to be present in the AWSPUBOPEN command as these will be added to the subscription automatically.

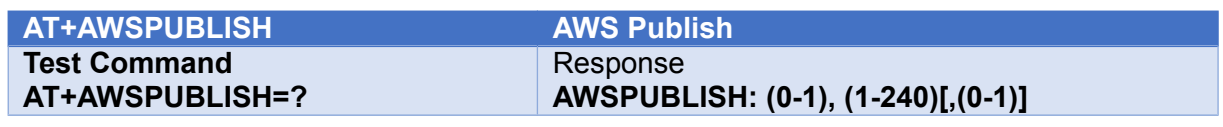

<span id="page-7-1"></span>2 Note that the aws topic must be contained within quotes

Page 7

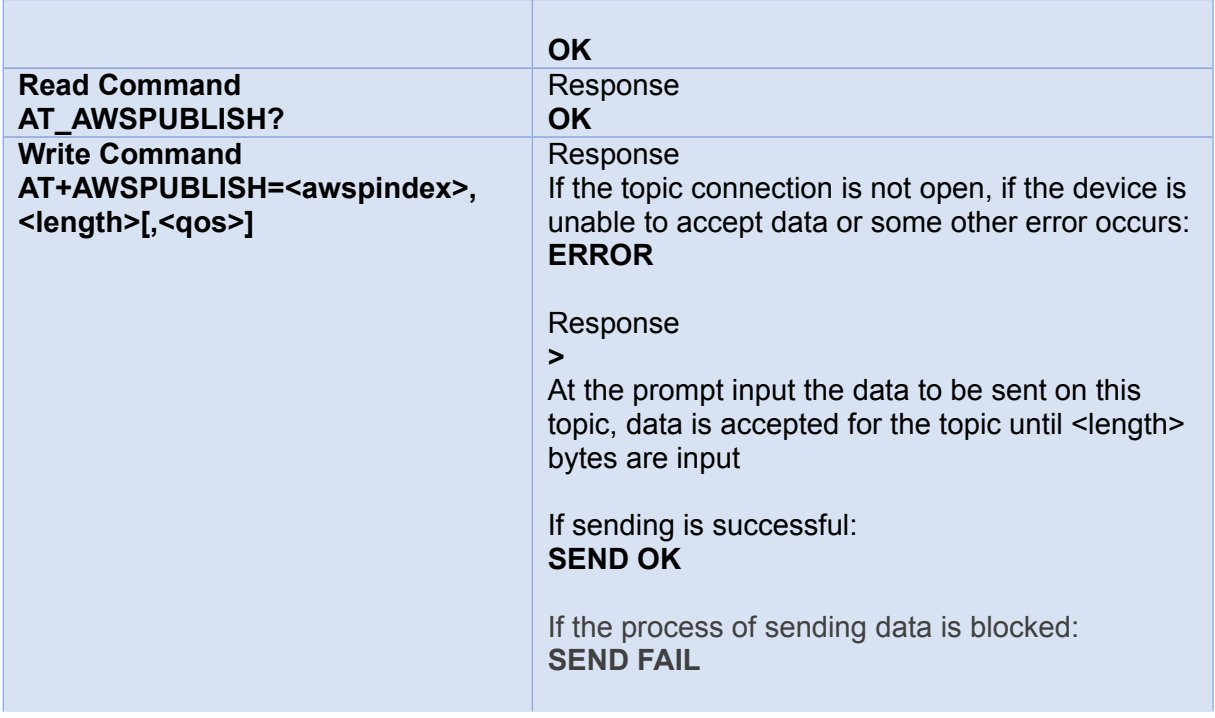

#### **Parameter**

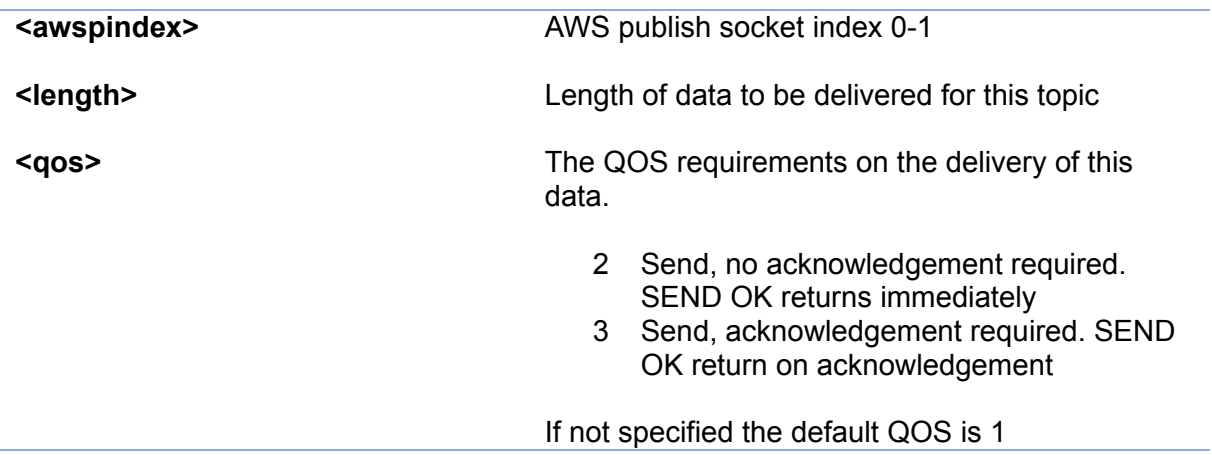

### <span id="page-9-0"></span>**Commands to subscribe to IoT topics**

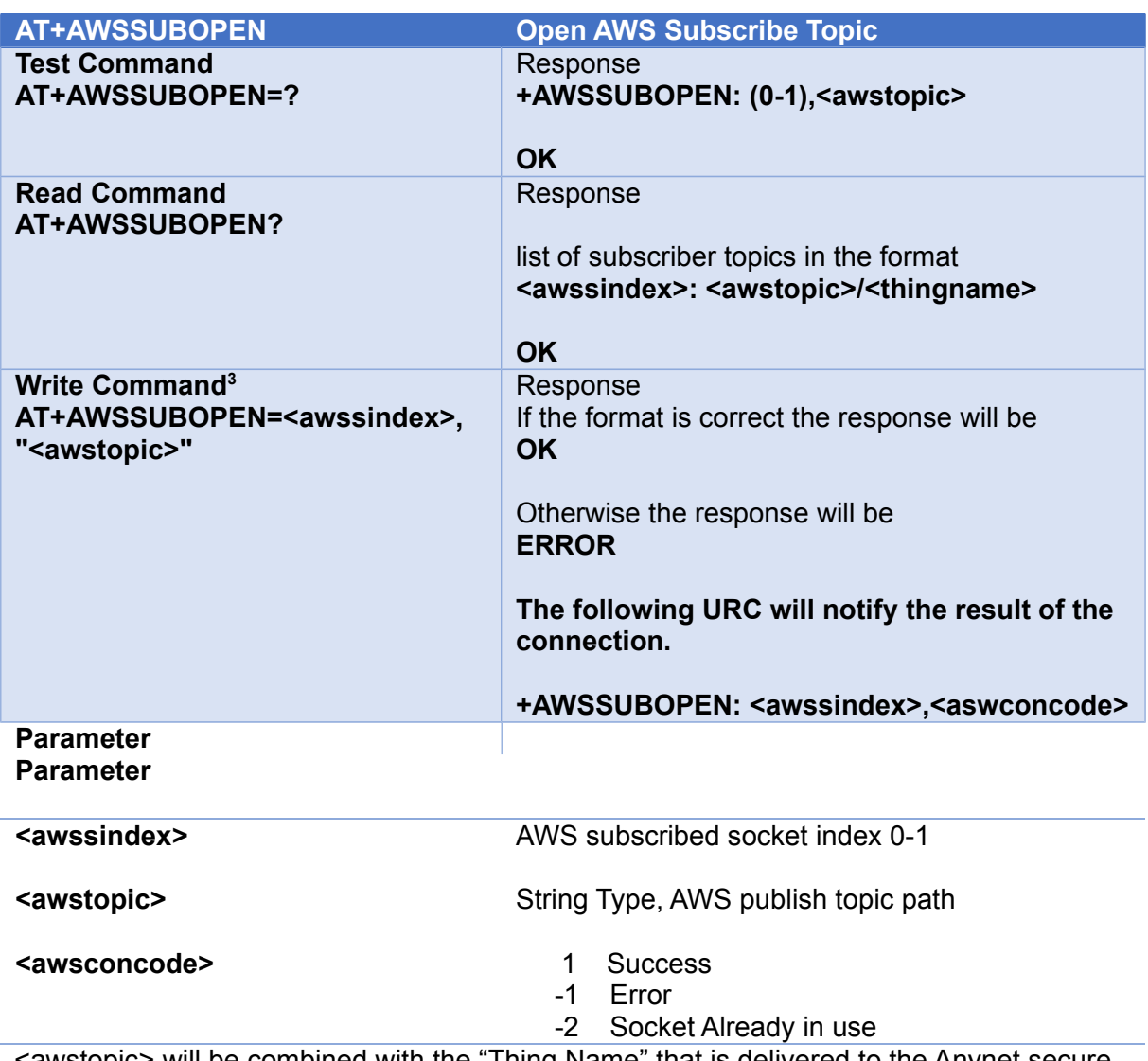

<awstopic> will be combined with the "Thing Name" that is delivered to the Anynet secure SIM during device provisioning to form the complete subscribed resource name in the form <awstopic>/<thing\_name>

e.g. resolution/thing\_0001

The '/' and Thing name do not need to be present in the AWSSUBOPEN command as these will be added to the subscription automatically.

<span id="page-9-1"></span><sup>3</sup> Note that the aws topic must be contained within quotes

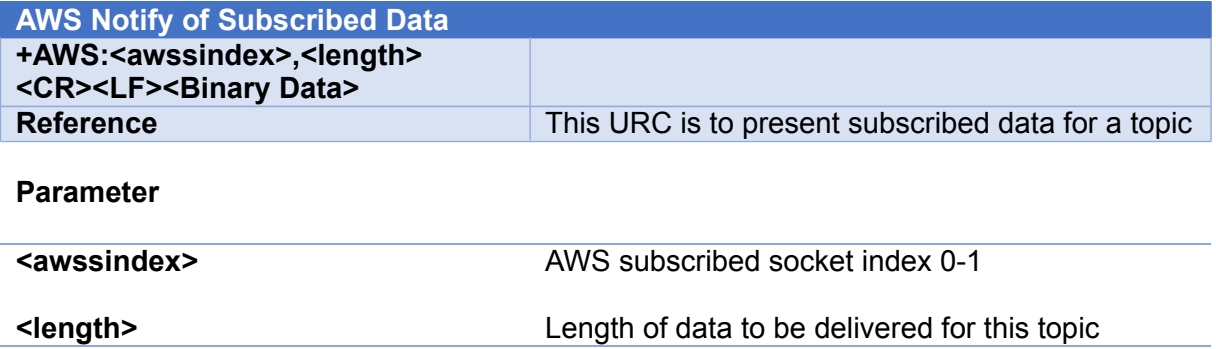

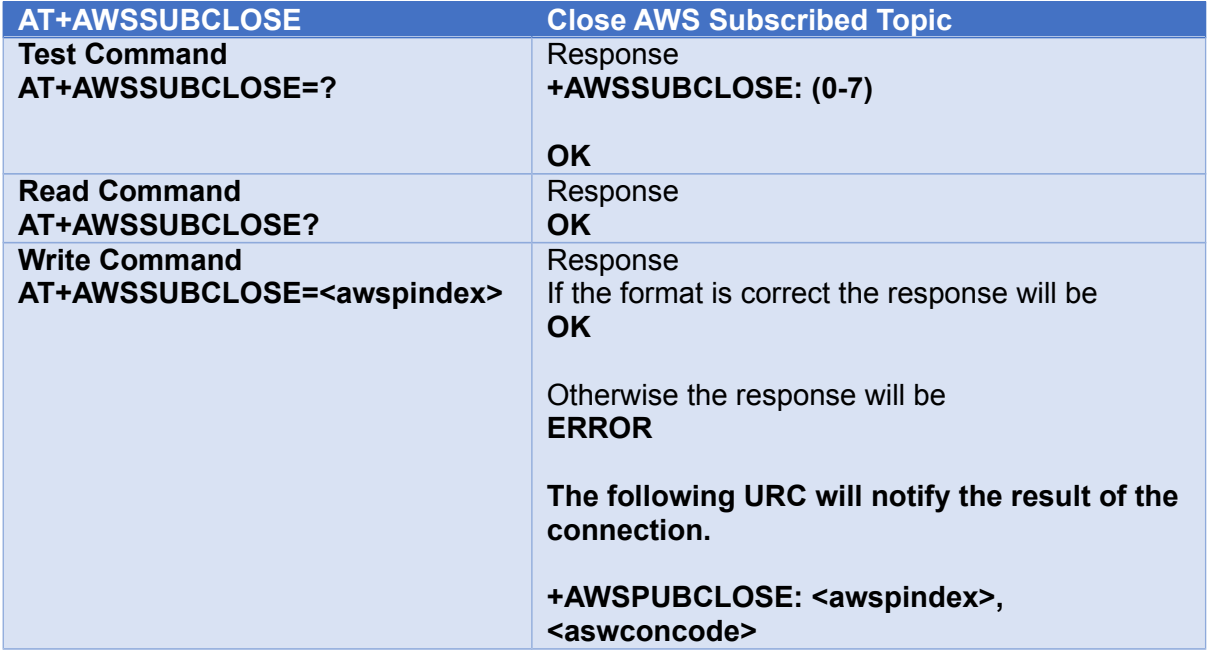

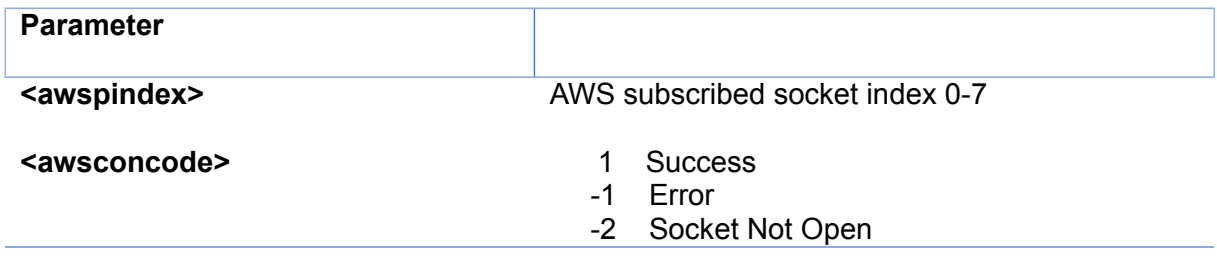